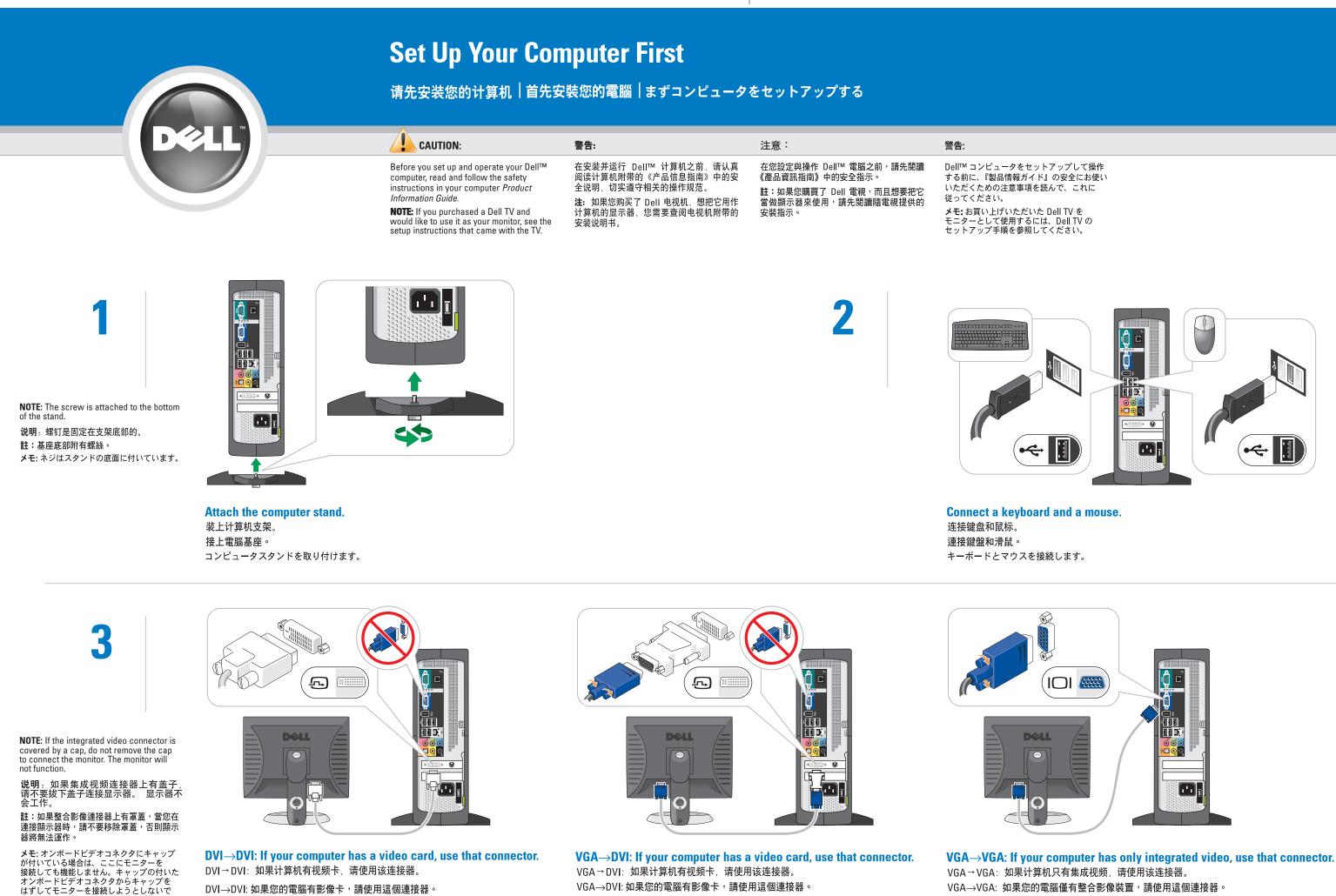

DVI→DVI: コンピュータにビデオカードが取り付けられている場合は、そのコネクタを 使用してください。

VGA→DVI: コンピュータにビデオカードが取り付けられている場合は、そのコネクタを 使用してください。

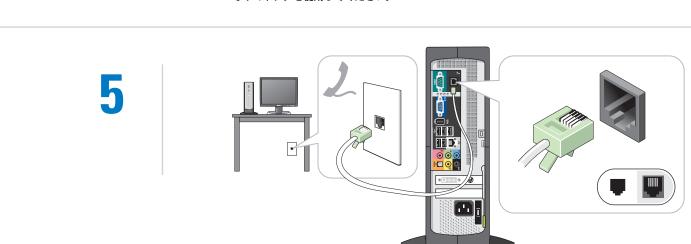

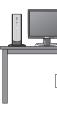

If you want to connect the modem, use a telephone cable (not included). 如果您想连接调制解调器,请使用电话线(未包括在内)。 如果您想連接數據機,請使用電話線(未包含)。 モデムを接続する場合は、モデムケーブルを使用してください(付属していません)。

If you want to connect a network device, use a network cable (not included). 如果您想连接网络设备,请使用网线(未包括在内)。 如果您想連接網路裝置,請使用網路線(未包含)。 ネットワークデバイスを接続する場合は、ネットワークケーブルを使用してください(付属していません)。

\*\* 💽

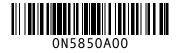

ください。

www.dell.com | support.dell.com

I\* 🖗

VGA→VGA: コンピュータにオンボードビデオカードのみが取り付けられている場合は、 そのコネクタを使用してください。

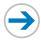

# **Set Up Other Devices Last**

## 最后安装其它设备 | 最後安裝其他裝置 | 最後に他のデバイスをセットアップする

6

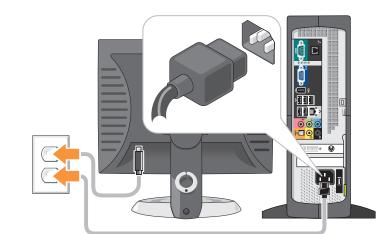

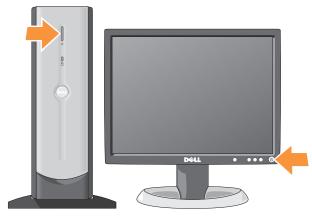

**Connect the computer and monitor to electrical outlets. Turn on the computer and monitor.** 将计算机和显示器连到电源插座上,然后打开计算机和显示器。 將電腦和顯示器連接電源插座。開啟電腦和顯示器。 コンピュータとモニターをコンセントに接続します。コンピュータとモニターの電源を入れます。

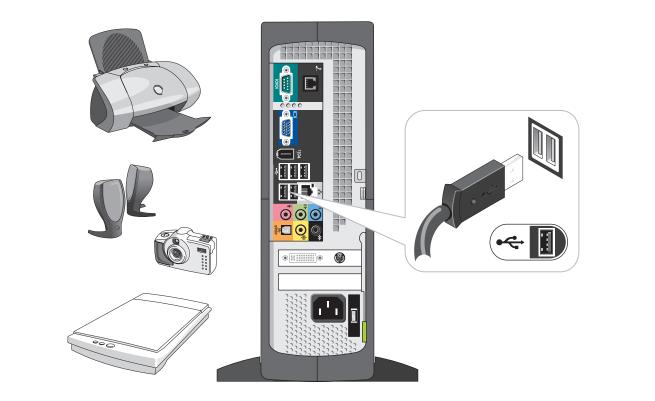

Connect other devices according to their documentation. 依照相关文档说明连接其它设备。 如果需要安裝其他裝置,請參考這些裝置的說明文件。 他のデバイスをマニュアルに従って接続します。

### **Open the front door to access:** 1. CD or DVD drive Play CDs or DVDs.

2. Flash Card Reader (optional) Connect several types of media card in these slots.

**3. IEEE 1394 (optional)** Connect devices, such as digital cameras, to the IEEE 1394 connector.

(1)-

(2)-

(3)-

(4)

(5)

4. Front USB 2.0 connectors (2) Connect accessories, such as game controllers and digital cameras.

**5. Headphone connector** Use to plug in headphones. Doing so disables sound from your speakers.

### 打开前盖可以使用: 1. CD 或 DVD 驱动器 可播放 CD 或 DVD。

2. **闪存卡读取器(可选)** 可在这些插槽中连接几种介质卡。

3. IEEE 1394(可选) 可使用 IEEE 1394 连接器连接数码相机之类的设备。

4. 前置 USB 2.0 连接器(两个) 可连接游戏杠和数码相机等辅助设备。

5. **耳机连接器** 用于插入耳机。这样做会禁用扬声器。

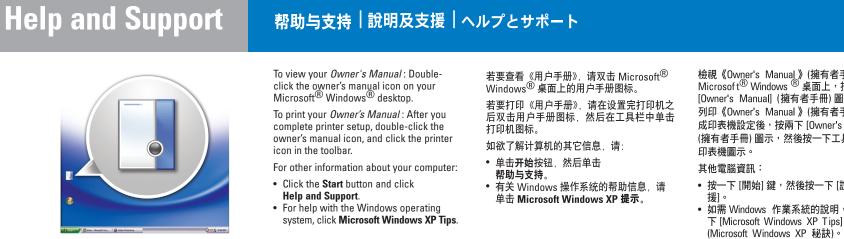

本文件中的信息如有更改,恕不另行通知。 ⑥ 2004 Dell Inc. 版权所有,翻印必究。

2004年8月

未经 Dell Inc. 书面许可,严禁以任何方式翻印本手册。

Dell、DELL徽标和 Dimension 是 Dell Inc. 的商标: Microsoft 和 Windows 是 Microsoft Corporation 的注册商标。Dell 并不拥有其他公司或实体的 标记或名称的所有权。

Dell, the DELL logo, and Dimension are trademarks of Dell Inc.; Microsoft and Windows are registered trademarks of Microsoft Corporation. Dell disclaims any proprietary interest in the marks and names of others. August 2004

## 檢視《Owner's Manual》(擁有者手冊):在 Microsof t<sup>®</sup> Windows <sup>®</sup> 桌面上,按两下 [Owner's Manual] (擁有者手冊) 圖示。 列印《Owner's Manual》(擁有者手冊):完 成印表機設定後,按兩下 [Owner's Manual] (擁有者手冊)圖示,然後按一下工具列上的

• 按一下 [開始] 鍵,然後按一下 [說明及支 • 如需 Windows 作業系統的說明,請按一 下 [Microsoft Windows XP Tips]

對本文件中所含資訊之修正恕不另行通知。 © 2004 DellInc.版權所有,翻印必究。

2004 年 8 月

未經 Dell Inc. 之書面許可,不得以任何方式重製。

Dell、DELL 徽標及 Dimension 為 Dell Inc. 的商標:Microsoft 和 Windows 為 Microsoft Corporation 的註冊商標。Dell 並不擁有 其他公司商標及名稱的所有權。

© 2004 Dell Inc. All rights n 2004年8月

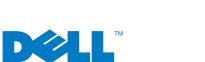

Printed in China. Printed on Recycled Paper. 中国印制。 本印刷品使用再生纸印制。 於中國印製 使用環保再生紙印製

## Information in this document is subject to change without notice. © 2004 Dell Inc. All rights reserved. Reproduction in any manner whatsoever without the written permission of Dell Inc. is strictly forbidden.

Download from Www.Somanuals.com All Manuals Search And Download.

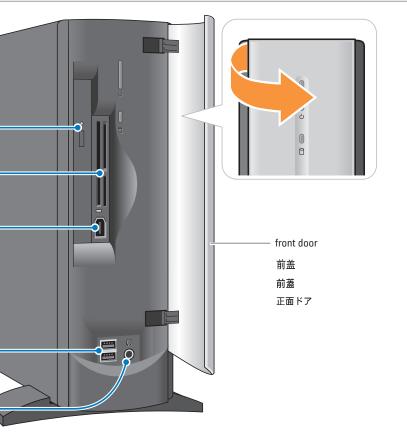

打開前蓋以使用下列裝置: 1. CD 或 DVD 光碟機 播放 CD 或 DVD。 2 讀卡機 (選用) 插槽可以連接多種類型的媒體卡。 3. IEEE 1394 (選用) 使用 IEEE 1394 連接器來連接其他裝置,例如數位相機。 4 前置 USB 2.0 連接器 (兩個) 連接附屬配件,例如遊戲控制器和數位相機。 5. 耳機連接孔 用來連接耳機。連接耳機後,喇叭將不會發出聲音。

正面ドアを開いて以下にアクセスします。 **1. CD または DVD ドライブ** CD または DVD を再生します。 2. フラッシュカードリーダー (オプション) スロットにさまざまな種類のメディアカードを接続します。 3. IEEE 1394(オプション) デジタルカメラなどのデバイスを IEEE 1394 コネクタに接続します。 4. 正面 USB 2.0 コネクタ(2) ゲームコントローラやデジタルカメラなどのアクセサリを接続します。 5. ヘッドフォンコネクタ ヘッドフォンのプラグを差し込みます。これにより、スピーカーから音が出なくなります。

『オーナーズマニュアル』を表示するには Microsoft<sup>®</sup> Windows<sup>®</sup> デスクトップにある オーナーズマニュアルのアイコンをダブル クリックします。

『オーナーズマニュアル』を印刷するにはプリ ンタをセットアップしてから、オーナーズマ ニュアルのアイコンをダブルクリックし、ツー ルバーのプリンタアイコンをクリックします。 コンピュータに関する他の情報を表示するには

• **スタート** ボタンをクリックして、 ヘルプとサポート をクリックします。 • Windows オペレーティングシステムの ヘルプを表示するには、**Microsoft** Windows の基本情報 をクリックします。

このマニュアルの内容は予告なく変更されることがあります。 DellInc.の書面による許可なく、本書を無断で複写、複製、 転載することを禁じます。

Dell、DELL ロゴ、Dimension は、Dell Inc. の商標です。 Microsoft および Windows は、Microsoft Corporation の登録商標です Dellでは、自社に属さない商標および商標名に関する、いかなる所有上 の利益も放棄します。 。 n の登録商標です. Free Manuals Download Website <u>http://myh66.com</u> <u>http://usermanuals.us</u> <u>http://www.somanuals.com</u> <u>http://www.4manuals.cc</u> <u>http://www.4manuals.cc</u> <u>http://www.4manuals.cc</u> <u>http://www.4manuals.com</u> <u>http://www.404manual.com</u> <u>http://www.luxmanual.com</u> <u>http://aubethermostatmanual.com</u> Golf course search by state

http://golfingnear.com Email search by domain

http://emailbydomain.com Auto manuals search

http://auto.somanuals.com TV manuals search

http://tv.somanuals.com